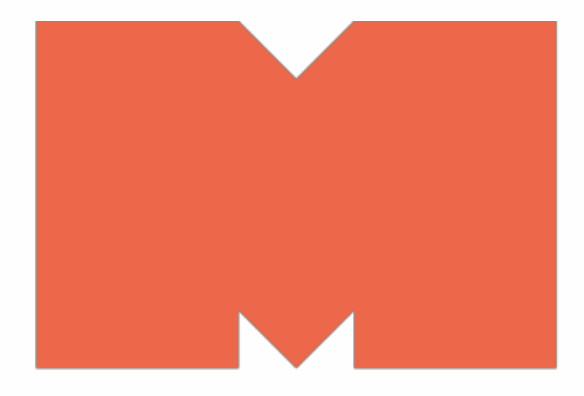

# MEGAPIXEL

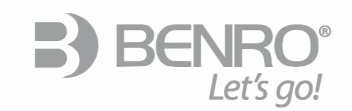

BENRO IMAGE TECHNOLOGY INDUSTRIAL CO., LTD. The Third lndustrialArea Tanzhou Town Zhongshan City Guangdong,China Tel: +86-760-86738666 Fax: +86-760-86211?11 **Http: www.benro.com www.benro.cn** 

广东百诺影像科技工业有限公司 地址:广东省中山市坦洲镇第三工业区火炬路59号 **�i!:** 0760-86738666 **ili:.i::** 0760-86211711 **Http : www.benro.com www.benro.cn**  **Lil and Service Service Service Service Service Service Service Service Service Service Service Service Service Service Service Service Service Service Service Service Service Service Service Service Service Service Servi** 

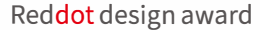

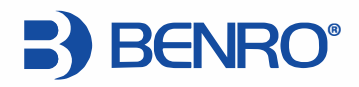

# **POLARIS Chytrá Stativová Hlava NAVOD K OBSLUZE ( Vl.O)**

# **Obsah**

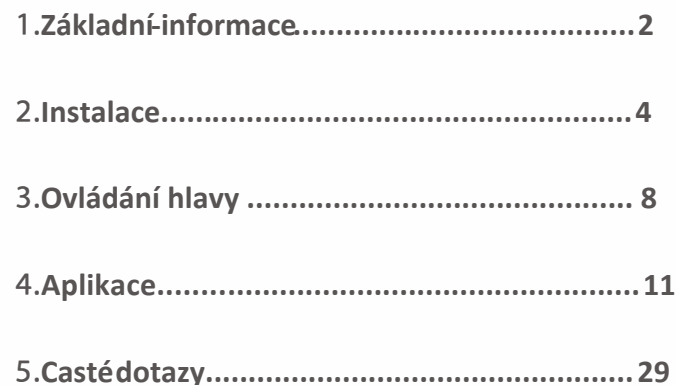

hlavy Polaris můžete na dálku ovládat úhel snímání fotoaparátu. Můžete si prohlížet fotografie a videa prostřednictvím WiFi nebo aplikace na svém mobilním zařízení, což nabízí velkou flexibilitu pro mnoho fotografů. Během natáčení prostřednictvím aplikace Polaris APP lze používat různé programovatelné funkce, např. časosběr, panoramatické snímání, sledování východu a západu slunce atd. Kromě toho lze Polaris použít jako profesionální sadu pro pozorování a snímání hvězd s použitím sady Astro. Pomocí inovativní funkce "GoTo"

# **O Základní informace o hlavě Polaris**

**Úvod**

Polaris je inovativní chytrá stativová hlava vhodná pro bezzrcadlovky a zrcadlovky. Hlava Polaris je velmi kompaktní, takže se snadno přenáší a nastavuje. Pomocí

můžete snadno sledovat hvězdy, tak abyste snížili a odstranili startrails.

### **Obsah balení**

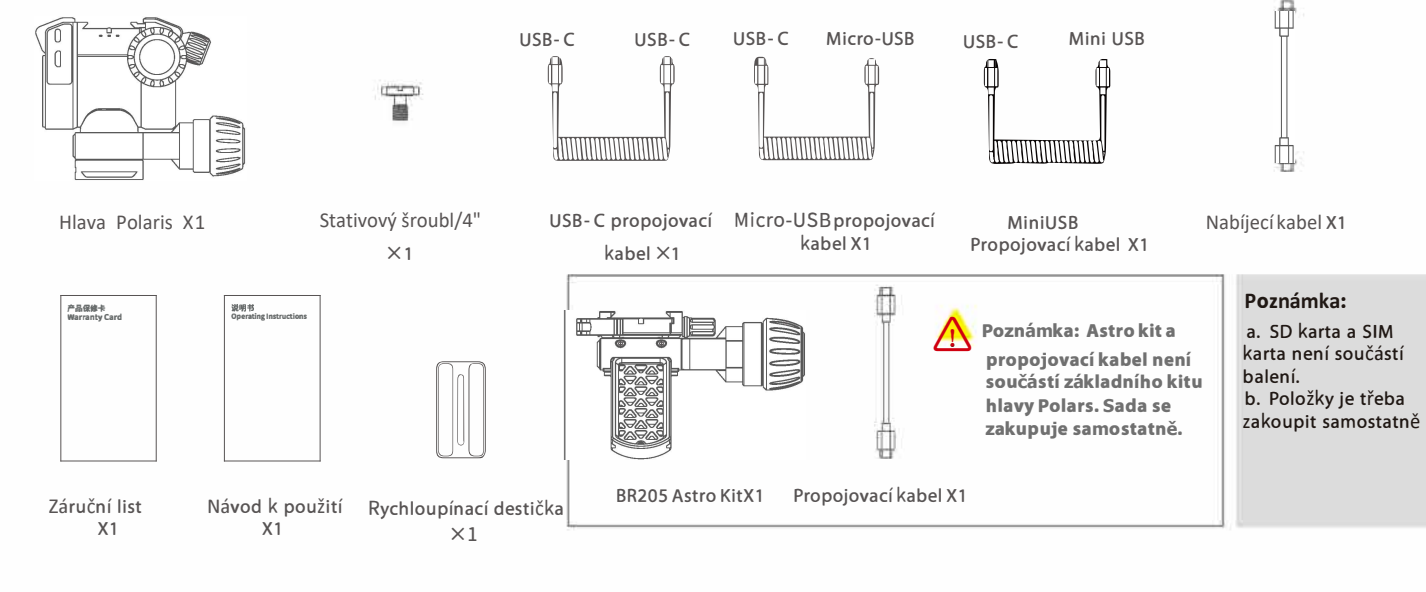

# **Popis součástí**

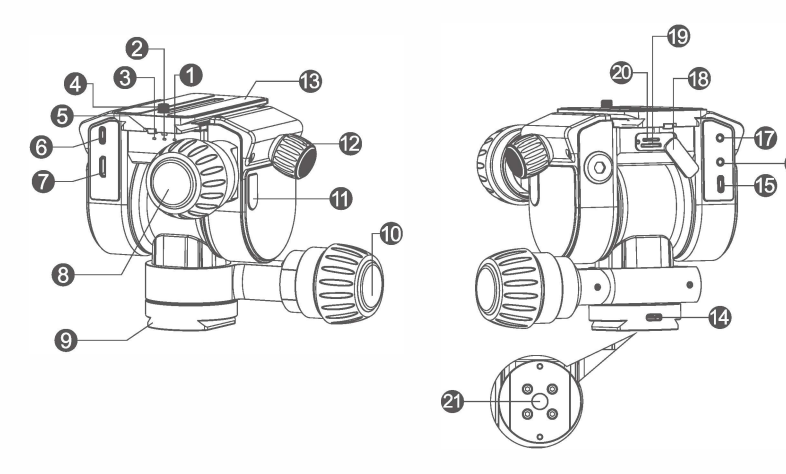

Poznámka: Slout pro SIM kart je aktivní pouze u verze Cellular, u WIFI verze není funkční.

1. Indikátor WIFI 2. Indikátor mobilní sítě (pouze u verze Cellular) 3. Indikátor napájení 4. Stativový šroub 5. Protiskluzová úprava 6.USB-C pro fotoparát 7. HDMI 8.Ovládání náklonu 9. Základna standardu ARCA 10. Ovládání panoramy 11. Tlačítko napájení

12. Aretace rychloupínací destičky 13. Rychloupínací destička 14. Nabíjecí port 15. Port EXTRA 16. Synchro port pro blesk 17. Připojení spouště 18. Krytka slotů karet 19. Slo pro micro SD kartu 20. Slot pro SIM kartu (pouze u verze Cellular) 21. 3/8" závit

# **fZ lnstalace**

- 1. Rychloupínací destička 2.Testovací port 3. Ovládání osy 4. Nastavení vůle ARCA základny 5. Základna ARCA 6. Aretace rychloupínací destičky
- 7. Port EXTRA

### **Vložení a vyjmutí SD karty**

**Pokud v Polarisu není SD karta, nelze spustit režim fotografování a aktualizovat firmware. Připravte si micro SD kartu a vložte ji do hlavy Polaris.**

**Vložení:** otevřete kryt slotu pro karty. Spodní slot pro je určen pro micro SD kartu. Ujistěte se, že kontakty směřují nahoru a směrem k tělu hlavy, poté vložte SD kartu než zacvakne. Poté zavřete kryt slotu pro kartu. **Vyjmutí:** Otevřete kryt slotu pro karty a jemným zatlačením na kartu SD ji uvolněte. Vytáhněte SD kartu a poté zavřete kryt slotu pro karty.

### **Poznámka:**

\*Pokud je micro SD karta při instalaci nesprávně zasunuta, může karta poškodit produkt. Nevkládejte SD kartu do slotu násilím, mohlo by dojít k poškození slotu. \*Kartu vytahujte a vkládejte pouze, když je hlava vypnutá. Nevytahujte kartu ihned po fotografování, ukládání snímků chvíli trvá. Při vyjímání SD karty buďte opatrní. \*Micro SD karta není součástí balení. Kartu kupte samostatně.

\*Pro Polaris se doporučuje micro SD karta (max. kapacita 1 TB) s přenosovými rychlostmi UHS-1 Speed Grade 3 (U3). Pokud je karta micro SD nová, naformátujte ji v jiném zařízení nebo počítači.

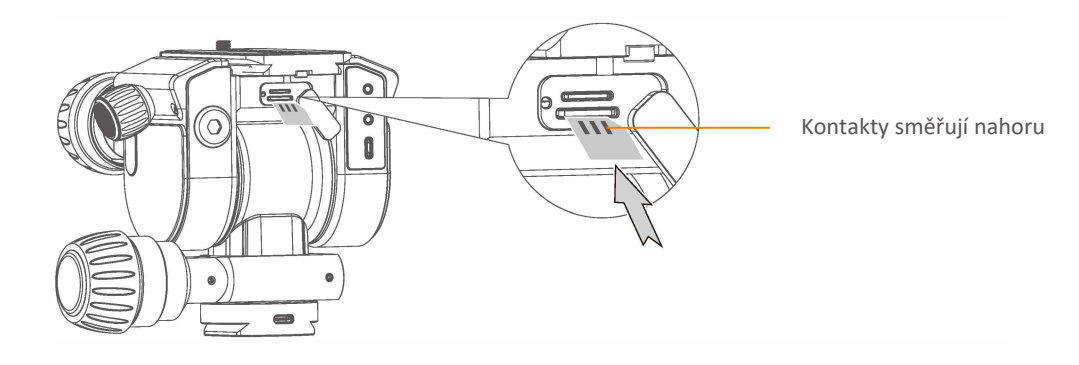

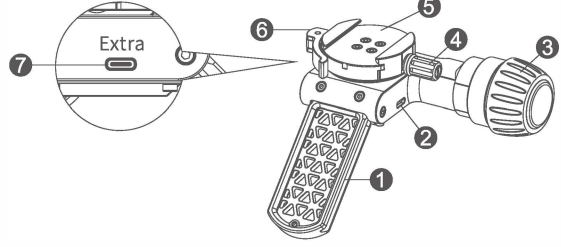

## **Nabíjení**

**Po vybalení baterie nebude zcela nabita. Před použitím Polaris prosím nabijte pomocí přiloženého nabíjecího kabelu.**

a. Zasuňte konec nabíjecího kabelu USB-C, který je součástí balení do nabíjecího portu na levé spodní části Polaris. Zapojte druhý konec do vlastní nabíječky 9V / 2A. Chcete-li zahájit nabíjení, vložte nabíječku do zdroje napájení.

b. Během nabíjení svítí kontrolka napájení zeleně. Po úplném nabití kontrolka napájení zhasne. Doba nabíjení 0-100% je cca 2,5 hod. (při použití 9V/2A nabíječky)

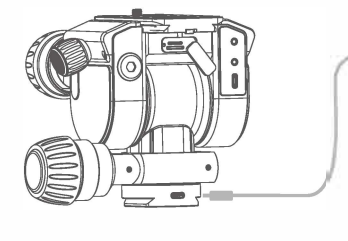

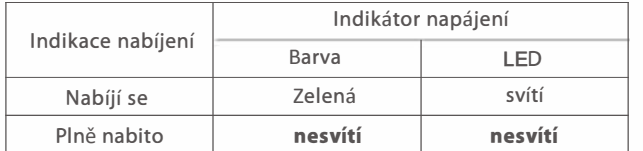

• Doba nabíjení: Plné nabití vybité baterie bude trvat 2,5 hodiny (při použití 9V/2A). Čas se bude lišit podle teploty okolí a stupně nabití při zahájení nabíjení.

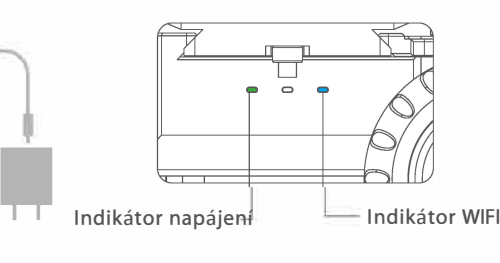

• Po vybalení nového produktu není baterie zplana nabita. nabijte prosím baterii

\* Nabíječka není součástí balení Polaris. Použijte vlastní. Před nabíjením věnujte pozornost specifikacím nabíječky. Rychlonabíječky jsou podporovány.

\* Oba konce nabíjecího kabelu Polaris jsou typu USB-C. Vyberte nabíječku s portem typu USB-C.

\* Na nabíjecím kabelu je žlutý štítek VAROVÁNÍ. Prosím nezaměňte jej s propojovacím kabelem sady Astro.

\* Polaris lze připojit k přenosným zdrojům energie, které podporují výstup rychlého nabíjení.

## **Připevnění ke stativu**

**Poznámka:** Nezapínejte hlavu Polaris, pokud není upevněna na stativu, abyste předešli nehodám na nestabilním povrchu při pohybu motorů. Použijte stativ s užitečnou nosností vyšší, než je celková hmotnost Polaris + fotoaparát + objektiv + příslušentví. a. Hlavu Polaris lze namontovat na stativ pomocí 3/8" montážního šroubu, nebo při použití redukce. b. Základna Polaris je standardu Arca, takže ji lze alternativně namontovat na kulovou hlavu s držákem Arca. **Poznámka:** po dokončení instalace se ujistěte, že je Polaris pevně upevněn na stativu. Pokud je třeba Polaris namontovat na 1/4" šroub, namontujte redukci z 3/8" na 1/4" na spodní část Polarisu a utáhněte plochým šroubovákem. **Pro použití hlavy potřebujete stativ a kulovou hlavu. Nabídku stativů a hlavy Benro najdete na webových stránkách [www.megapixel.cz.](https://www.megapixel.cz/)**

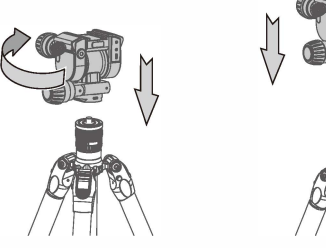

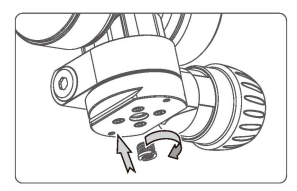

redukce z 3/8"na 1/4"

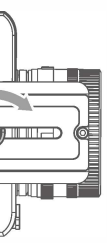

### **Připevnění fotoparátu**

### **a. Připevněte rychloupínací destičku k fotoaparátu**

Nainstalujte rychloupínací destičku na fotoaparát a pevně zašroubujte šroub. Polohu pro šroub lze upravit podle polohy fotoaparátu. Umístěte těžiště fotoaparátu nad střed hlavy.

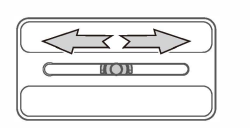

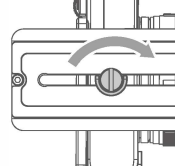

- 
- 
- 
- 
- 
- 

### **b. Připevnění destičky s fotoaparátem k hlavě**

Povolte aretaci rychloupínací destičky a poté zasuňte fotoaparát s rychloupínací destičkou do základny ARCA. Vyrovnejte desičku s vodicí lištou, poté bude instalace snažší. Pokud není poloha fotoaparátu ideální, uvolněte aretaci a upravte polohu. Pokud po zaaretování není spojení pevné, uvolněte aretaci a dotáhněte šroub základny arca a znovu zaaretujte.

**Poznámka: Po upevnění fotoaparátu do základny zkontrolujte tahem pevnost upevnění. Případně dotáhněte základnu.** 

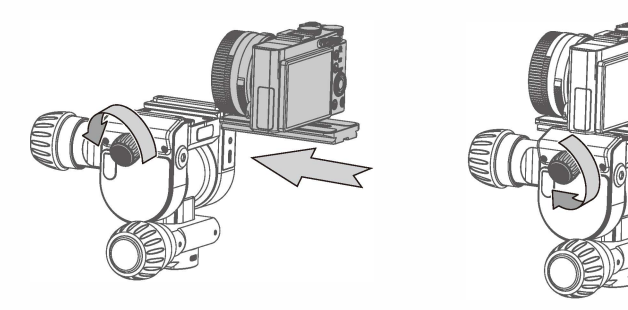

# **Astro Kit**

### **a. lnstalace Astro Kit**

Povolte pojistný knoflík rychloupínací destičky. Základnu sady Astro otočte směrem nahoru a rychloupínací destičku sady Astro na základnu ARCA hlavy Polaris. Pokud je upevnění příliš těsné, zkuste uvolnit pojistný knoflík rychloupínací desky. Jakmile je sada Astro namontována, zajistěte rychloupínací knoflík, dokud nebude sada Astro pevně připevněna k hlavě. Poté, co je sada Astro nainstalována na Polaris a fotoaparát je připevněn na sadu Astro, použijte přiložený kabel pro ovládání fotoaparátu vhodný pro váš typ kamery a zapojte jej do portu USB-C na hlavě Polaris a portu fotoaparátu.

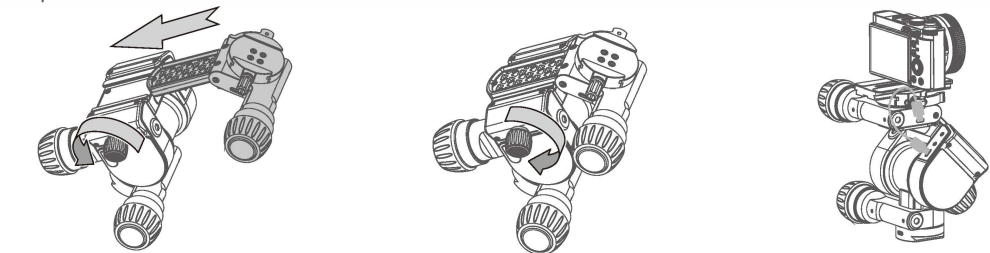

Poznámka: Rukou zatáhněte v každém směru, abyste se ujistili, že se fotoaparát nepohybuje. Pokud se kamera stále může pohybovat doleva a doprava, dotáhněte **základnu. Pokud je rychloupínací destička zcela vysunutá, nainstalujte ji znovu, abyste se ujistili, že obě strany rychloupínací destičky správně sedí v základně.**

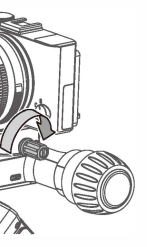

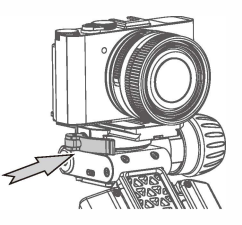

### **b. Připevnění fotoaparátu**

Nainstalujte fotoaparát s rychloupínací destičkou do ARCA základny sady Astro podle obrázku (objektiv fotoaparátu směřuje k rychloupínací destičce sady Astro). Otáčejte zajišťovacím knoflíkem ve směru hodinových ručiček, dokud s ním nelze otáčet. Pro další utažení použijte zajišťovací páku. Po uzamčení systému zkontrolujte, zda je fotoaparát zajištěn.

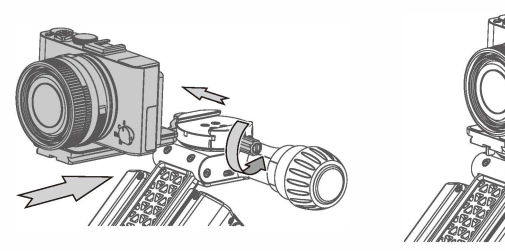

# **EJ Ovládán<sup>í</sup> hlavy**

## **Jak propojit hlavu s fotoaparátem**

**Polaris musí být připojen k fotoaparátu, aby bylo možné používat funkce, jako je úprava expozice, přenos dat, živý náhled atd.** Pro propojení použijte vhodný přiložený kabel pro ovládání fotoaparátu a zapojte jej do portu USB-C na hlavě Polaris a portu fotoaparátu. V balení jsou tři kabely pro ovládání fotoaparátu, např. kabel typu USB-C, Mini-USB a Micro-USB.

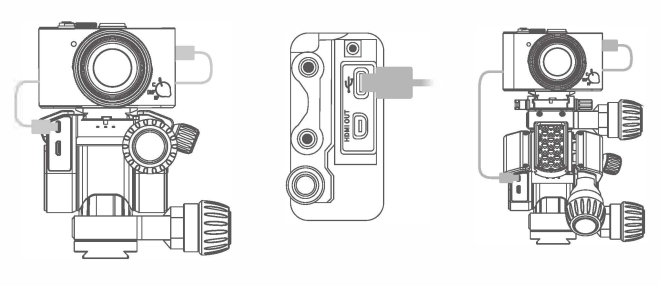

**Poznámka:** 

- **\*Pro připojení vyberte kabel vhodný pro značku/model fotoaparátu.**
- **\*Nesprávné použití ovládacího kabelu může poškodit Polaris a porty fotoaparátu.**
- **\*Pokud je ovládací kabel zapojen do nesprávného portu, může dojít k poruše Polaris nebo fotoaparátu.**

## **Zapnutí**

a. Po dokončení instalace kamery krátce stiskněte a poté dlouze stiskněte vypínač, dokud se Polaris třikrát rychle nepípne. Poté se Polaris zapne a motory začnou pohybovat. Osa náklonu se otočí do výchozí polohy.

b. Pokud je hlava zapnutá svítí se kontrolka napájení (zelená) a kontrolka Wi-Fi (modrá).

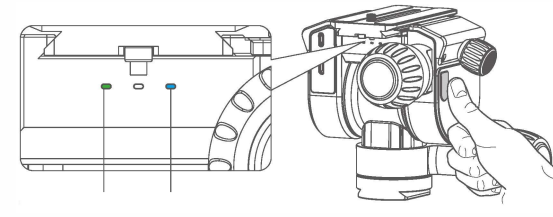

### **Vypnutí**

### **Poznámka:**

\*Při používání a přemisťování hlavy dejte prosím ruku pod osu náklonu, abyste se nedotkli vypínače a abyste si neskřípli ruku poté, co se motor rozběhne. \*Před zapnutím Polaris doporučujeme přepnout fotoaparát do režimu M. \*Před zapnutím Polaris se ujistěte, že jste v nastavení fotoaparátu vybrali kvalitu obrazu JPEG nebo JPEG+RAW.

a. Pro vypnutí dlouze stiskněte vypínač, jakmile zazní jedno pípnutí. Polaris se vypne. b. Po vypnutí Polaris kontrolka napájení zhasne.

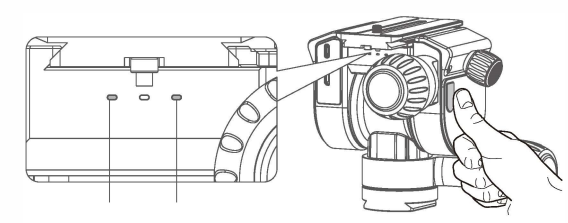

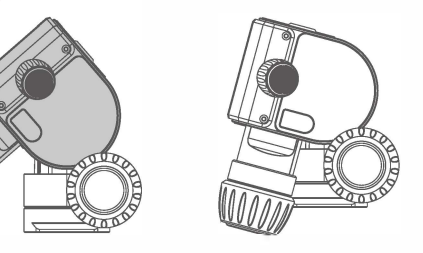

### **Transportní režim**

a. Před uskladněním prosím odstraňte rychloupínací desku, fotoaparát, Astro kit (pokud je instalován) a připojené kabely atd., aby nedošlo k poškození jakýchkoli součástí.

b. Po vypnutí znovu dlouze stiskněte vypínací tlačítko než zazní pípnutí, Polaris přejde do cestovního režimu. V tuto chvíli bude Polaris nepřetržitě pípat. Jakmile se motor začne rychle otáčet, osa náklonu se otočí do transportní polohy.

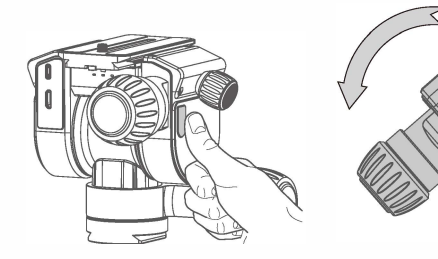

## **Provozní poloha**

**Odstraňte rychloupínací desku, fotoaparát, Astro kit (pokud je instalován), propojovací kabel atd., abyste se vyhnuli případným nehodám.**

Když je Polaris v cestovním režimu, krátce stiskněte a poté dlouze stiskněte hlavní vypínač a po zaznění tří rychlých pípnutí uvolněte. Polaris se začne rozkládat do provozní polohy. Jakmile se motor začne otáčet, osa náklonu se začne pohybovat.

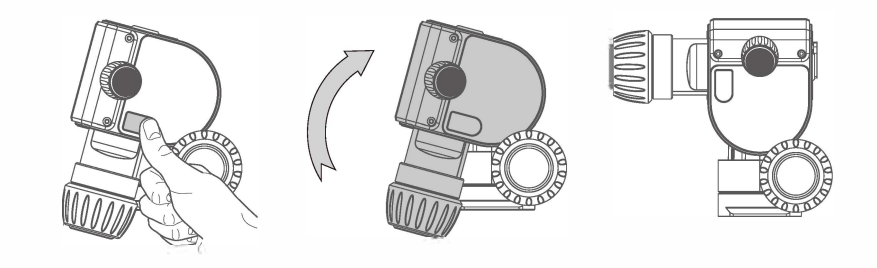

zelená modrá

nesvítí nesvítí

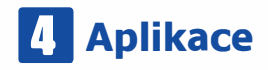

**Jak stáhnout a nainstalovat aplikaci Benro Polaris.** 

**Použijte svůj telefon a naskenujte QR kód pro přístup na stránku stahování aplikace. Pokud ke skenování QR kódu používáte WeChat nebo jinou aplikaci, klikněte na pravý horní roh a přejděte do výchozího prohlížeče.**

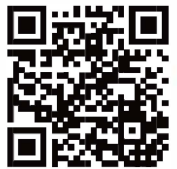

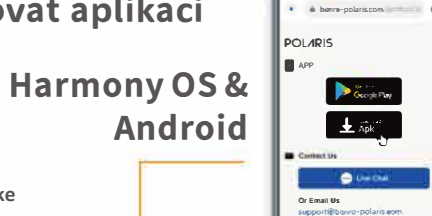

Uživatelé i OS mohou vstoupit do App Store přímo a vyhledat "Benro Polaris" stáhnout a nainstalovat.

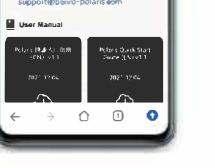

or to be true.

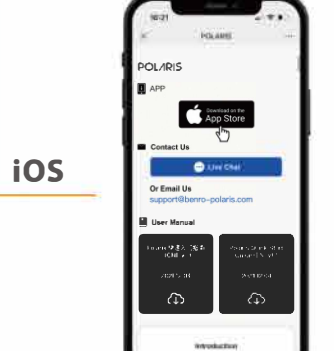

daris is an innovative smart tripod head

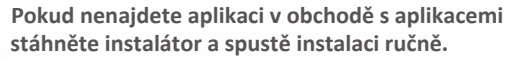

Spusťte aplikace a udělte prosím správná oprávnění, včetně fotoaparátu, polohy, nahrávání, úložiště atd, Předejdete tak problémům.

Klikněte na tlačítko "Stáhnout v App Store" a stránka otevře

**App Store, klikněte na povolit.**

### **Jak připojit hlavu Polaris k telefonu**

**Note:** příklady níže jsou ukázány na iPhone iOS verze 15.4.1. Prostředí Android je velmi podobné.

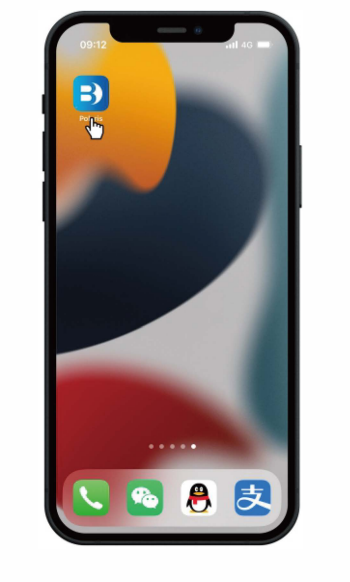

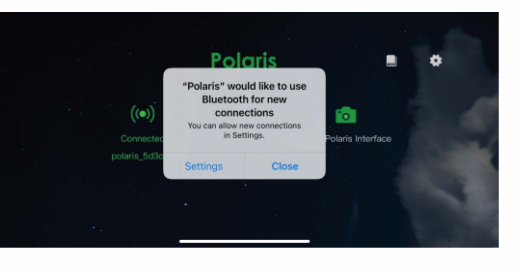

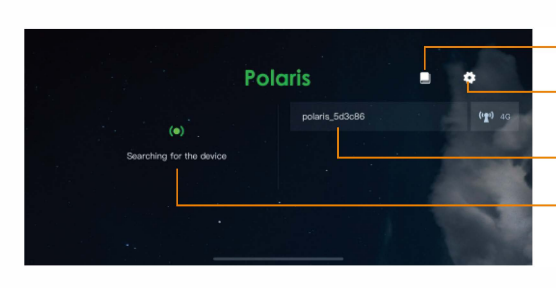

Po stažení klikněte na ikonu aplikace a spusťte ji.

Po spuštění aplikace požádá o udělení příslušných oprávnění.

**Průvodce pro začátečníky** Klikněte pro zobrazení manuálu **Ikona nastavení** Klikněte pro vstup do části s nastavením

**Číslo zařízení** Zobrazuje zařízení v blízkosti **Ikonka hledání** Klikněte pro vyhledání zařízení

### **Jak připojit hlavu Polaris k telefonu**

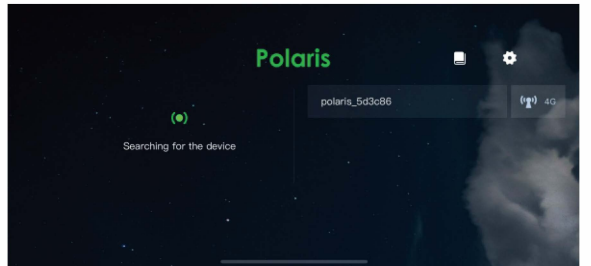

**1:** klikněte na název Wi-Fi (začíná Polaris) hledaného zařízení.

**3:** Při prvním připojení se zobrazí výzva k vytvoření hesla. Můžete přeskočit nebo nastavit podle svých požadavků.

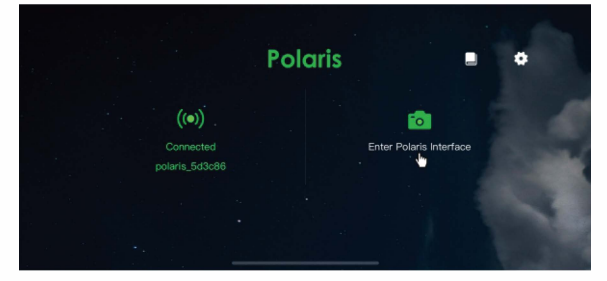

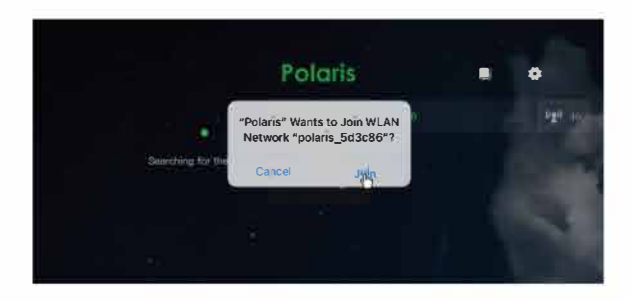

**2:** Zobrazí se výzva k povolení připojení k síti Wi-Fi pro připojení stačí kliknout na tlačítko "Připojit se". Po připojení se na levé straně zobrazí "připojené zařízení" a název Wi-Fi připojeného Polaris.

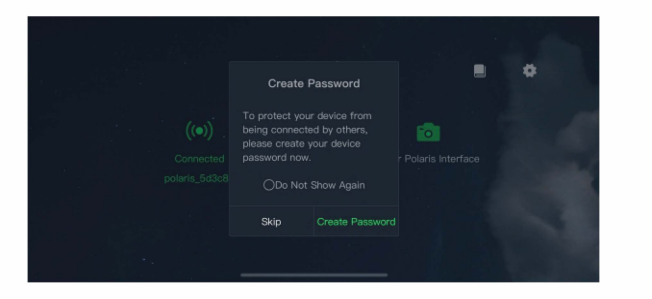

**4:** Po připojení přepněte fotoaparát do režimu živého náhledu a ovládání snímání v reálném čase.

### **Aktualizace firmware**

Polaris lze aktualizovat prostřednictvím aplikace Benro Polaris. Pokud je k dispozici aktualizace, aplikace automaticky vyzve uživatele k aktualizaci firmwaru. Kliknutím na "potvrdit aktualizaci" ji zahájíte. (Při aktualizaci firmwaru prostřednictvím aplikace se ujistěte, že máte zapnutá mobilní data.)

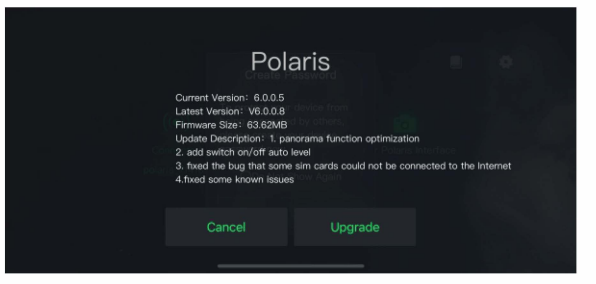

Kliknutím na ikonu "Nastavení" na první stránce přejděte na stránku nastavení a ručně aktivujte aktualizaci.

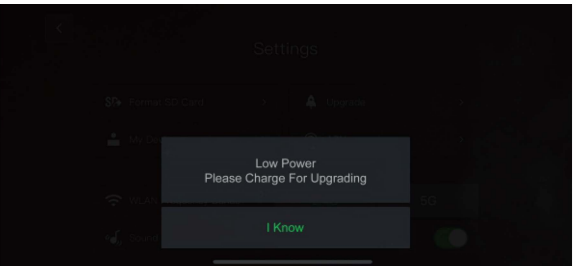

Kliknutím na tlačítko "Upgrade" spustíte aktualizaci.

### **Poznámka:**

\* Během aktualizace firmwaru mějte zapnutou Wi-Fi, mobilní síť a připojení k internetu.

\* Při aktualizaci firmwaru se ujistěte, že stav nabití hlavy i telefonu je dostatečný. Pokud úroveň nabití není dostatečná, objeví se upozornění, že nelze provést aktulaizaci.

\* Polaris automaticky výzve k aktualizaci firmwaru. Výzva se zobrazí na první stránce, jakmile bude k dispozici nový firmware. Můžete provést automatickou aktualizaci nebo provést ruční aktualizaci, pokud podmínky neumožňují okamžitý upgrade.

\* Při aktualizaci bude kontrolka WLAN na Polaris blikat modře. V tuto chvíli prosím nevypínejte zařízení. Po dokončení upgradu přestane modrá kontrolka blikat. Polaris se automaticky restartuje.

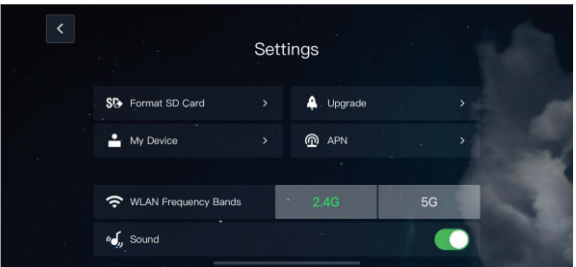

Pokud se objeví výše uvedená výzva, znamená to, že nabití baterie není dostatečné pro aktualizaci. Nabijte prosím vaše zařízení a zkuste to znovu.

### **Náhled zobrazení a ovládání hlavy Popis ikon v aplikaci** Režim ostření Hodnoty expozice Režim snímání iris is Connected to Camera CANOI Stav baterie Polaris EOS R5 Zbývající kapacita karty-Tlačítko spouště Vstup do galerie Návrat na hlavní obrazovku Odstranění lidí

**Joystick** 

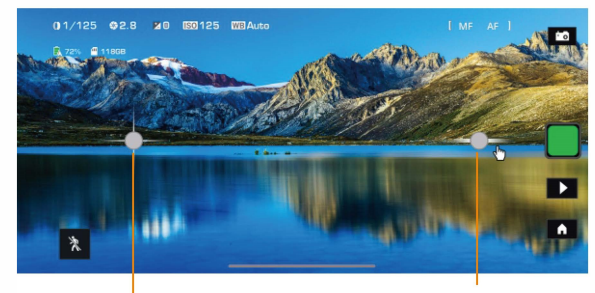

Ovládání horizontálního a vertikálního směru

Joystick

 $\frac{1}{K}$ 

Joystick

Ovládání horizontálního a vertikálního směru **Clona:** pohybem doleva a doprava nastavíte hodnotu clony.

Kompenzace expozice: pohybem doleva a doprava nastavíte kompenzaci expozice.

**ISO:** pohybem doleva a doprava nastavíte hodnotu ISO

- \* Ovládáním virtuálního joysticku naklánění a otáčení nahoru a dolů spusťte otáčení osy Polaris. Mezní hodnota konstrukce osy náklonu je ±70°.
- \* Ovládáním virtuálního joysticku osy náklonu a panorámy doleva a doprava spusťte otáčení Polaris. Osa panoramy nemá žádná omezení.
- \* Ovládáním virtuálního joysticku sady Astro (osa otáčení) doleva a doprava spustíte otáčení osy sady Polaris Astro.
- \* Jedním kliknutím na joystick aktivujete mikronastavení.
- \* Dvojitým kliknutím na joysticky vrátíte motory do výchozí polohy.

## **Nastavení expozičních hodnot**

Pro úpravu expozičních hodnot je potřeba připojit k hlavě fotoaparát správným kabelem.

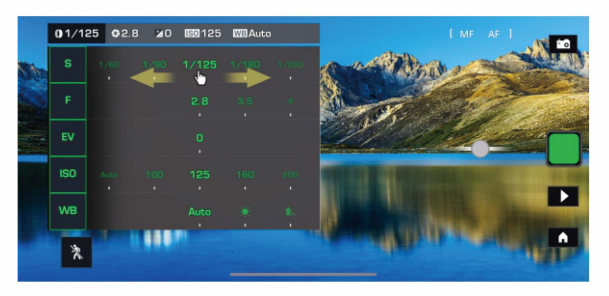

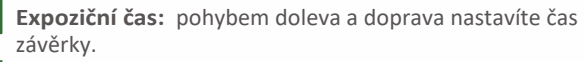

■ **Vyvážení bílé:** pohybem doleva a doprava nastavíte režim vyvážení bílé.

\* Seznam kompatibilních modelů fotoaparátů pro Polaris naleznete zde: https://www.benro-polaris.com/store/adapted.htm \* Pokud fotoaparát není připojen správně nebo model není kompatibilní, zobrazí se u hodnot expozice Auto pro všechny položky a nelze je upravit. Zkontrolujte, zda je připojení fotoaparátu v pořádku a zkontrolujte seznam kompatibility. \* Aktuální nastavení fotoaparátu připojeného k Polarisu se automaticky zobrazí v sekci expozičních hodnot. \* Před použitím s Polarisem nastavte režim snímání fotoaparátu na režim" M" Manual.

Ovládání osy Astro Kitu

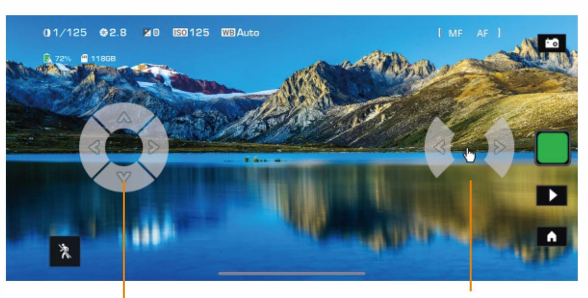

Ovládání osy Astro Kitu

### **Odstranění lidí**

Nastavení lze vybrat pouze po připojení ke kompatibilnímu modelu fotoaparátu.

Ikona před spuštěním ■ lkona po spuštění **li** 

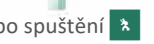

Při fotografování frekventovaného místa, známé turistické oblasti nebo rušného veřejného prostranství bude na snímku pravděpodobně mnoho lidí. Polaris může použít funkci odstranění lidí a pořídit několik snímků ze stejného úhlu, aby odstranil nežádoucí osoby nebo předměty.

**Poznámka:** Aktuálně je funkce odstranění lidí použitelná pouze pro režimy fotografování a panoramatického fotografování. Sledujte prosím aktualizaci firmwaru a oficiální stránky Polaris pro případné změny.

### **Nastavení režimu ostření**

Nastavení lze vybrat pouze po připojení ke kompatibilnímu modelu fotoaparátu.

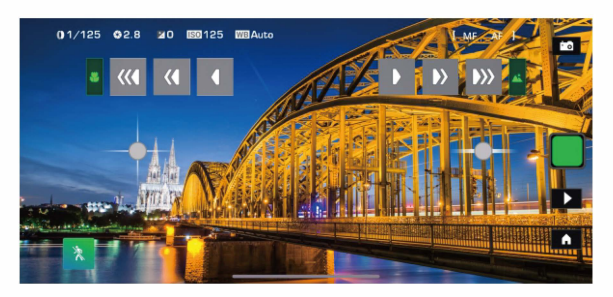

\* Chcete-li spustit ruční ostření MF, fotoaparát musí tuto funkci podporovat.

**AF : klikněte pro zaostření**

**MF: kliknutím vyberte ruční ostření Kytka znamená nejbližší objekt zaostřené oblasti**

 **Ikony rozsahu nastavení** Ikona šipky 1: nastavení malého rozsahu Ikona šipky 2: nastavení středního rozsahu Ikona šipky 3: nastavení velkého rozsahu

**Hora znamená nejvzdálenější objekt zaostřené oblasti Ikony rozsahu nastavení** ikona šipky 1: nastavení malého rozsahu

 Ikona šipky 2: nastavení středního rozsahu Ikona šipky 3: nastavení velkého rozsahu

### **Galerie**

Knihovna zachycených snímků

Ikona SD karty, zobrazí snímky uložené na kartě v Polaris

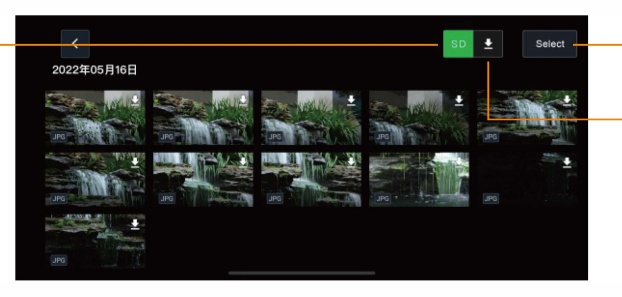

Umožní vybrat více snímků naráz

Umožní uložit vybrané snímky nebo snímek do telefonu.

**Poznámka:** soubory náhledu v knihovně médií jsou komprimované, obraz bude rozmazaný. Snímky je možné stáhnout do telefonu a zkontrolovat s jemnějšími detaily. Při sledování hvězd nelze zobrazit náhled snímků.

### **Režim snímání**

Nastavení lze vybrat pouze po připojení ke kompatibilnímu modelu fotoaparátu.. **Note:** Je možné, že budou přidány některé další funkce snímání. Věnujte prosím pozornost aktualizacím firmwaru a oficiálním zdrojům.

Režim snímání

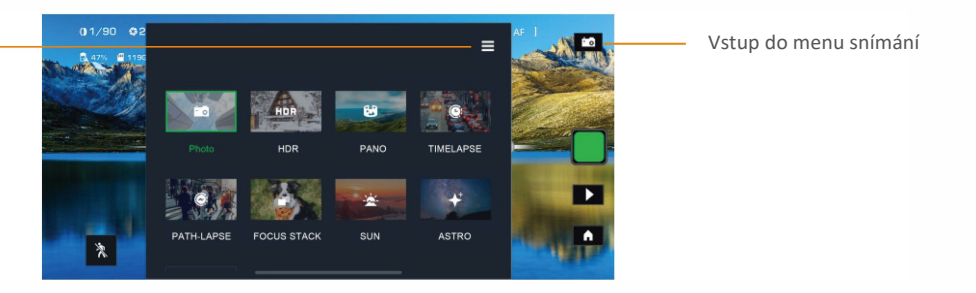

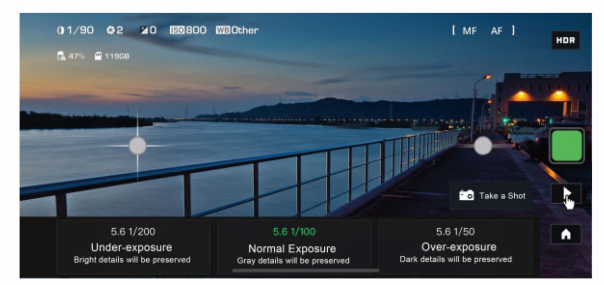

Upravte expoziční hodnoty dle svých požadavků. "Poříťe snímek a vyberte počet požadovaných snímků a zobrazte náhled, případně hodnoty upravte.

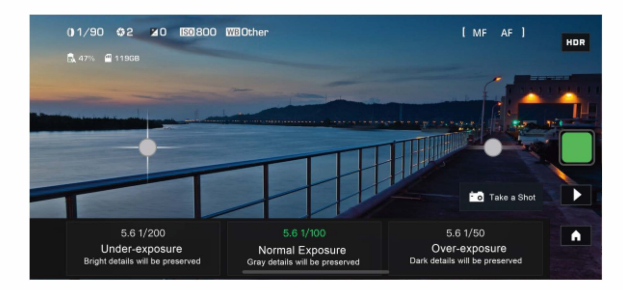

Klikněte na Knihovnu médií a zkontrolujte automaticky složené obrázky. Obrázky lze také exportovat a skládat ručně.

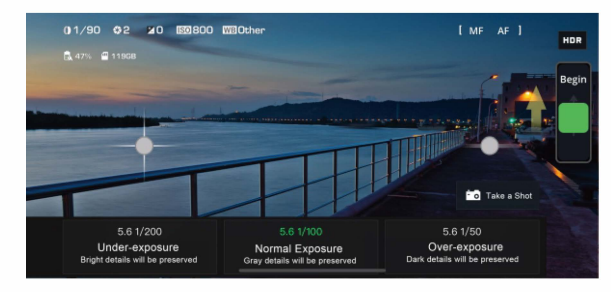

Posuňte zelené tlačítko pro start fotografování.

Vstupte do panoramatického režimu. Pomocí joysticku nastavte výchozí pozici podle okolností expozice. Kliknutím na tlačítko "start" vpravo vyberte počáteční expozice.

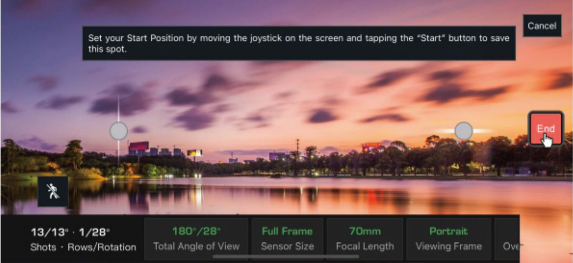

Jak RAW, tak HDR jsou soubory, které se používají k k maximalizaci detailů fotografie. Když Polaris zpracovává fotografie s dlouhou expozicí, nafotí zkontroluje expozici posledního snímku, aby zjistil, zda je potřeba upravit hodnoty pro aktuální snímek. Pokud je část snímku přeexponovaná nebo podexponovaná bude Polaris pokračovat ve fotografování, dokud nebude každá část snímku správně exponována. Polaris pak vykreslí správnou expozici.

### **Panoramatické snímání**

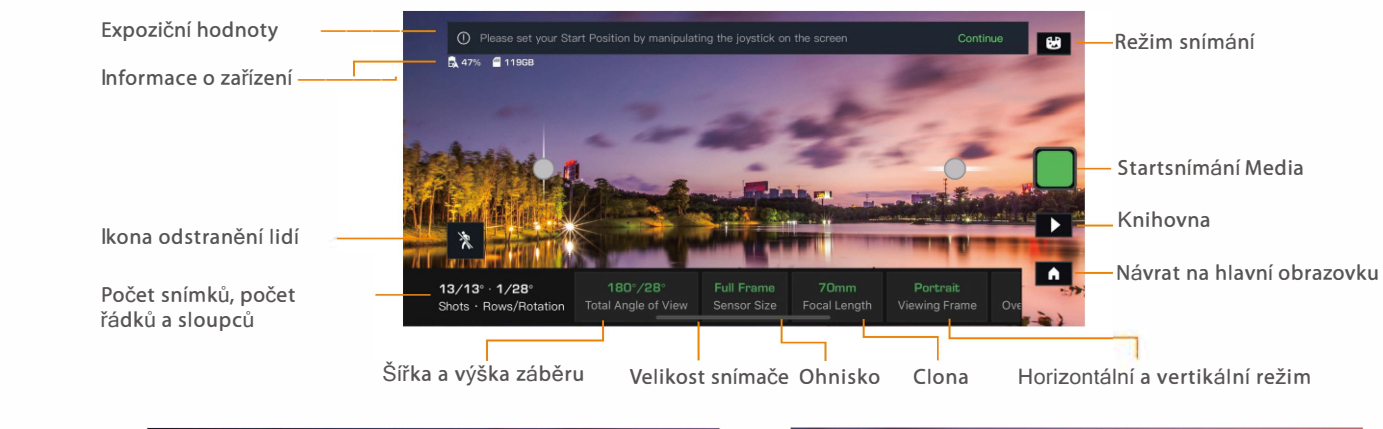

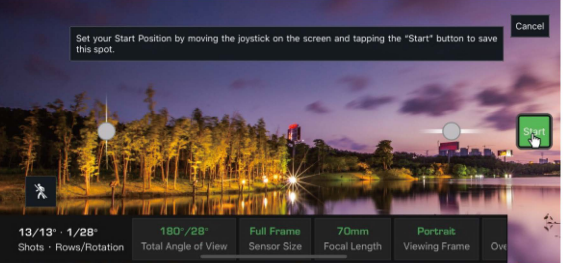

Pomocí joysticku nastavte koncovou polohu podle okolností expozice. Klikněte na "end" na pravé straně pro výběr koncového bodu.

Vyberte počet snímků, počet řásků a sloupců pro kontrolu počtu výstřelů, pořadí a jednotlivé střelecké vzdálenosti aktuální oblasti střelby.. **Horizontální/vertikální pohled:** zkontrolujte celkový rozsah I snímku aktuálního fotografování. Klepnutím na tlačítko resetujete úhel snímání. **Velikost snímače:** vyberte tlačítko velikosti senzoru, chcete-li změnit velikost aktuálního senzoru. Vyberte prosím podle vybavení a potvrďte kliknutím na tlačítko dokončit v pravém horním rohu.

A: Složí se fotka automaticky? B: Ve výchozím nastavení ANO. Stisknutím tlačítka v pravém horním rohu  $\blacksquare$  vypněte automatické složení.

**Ohnisková vzdálenost:** vyberte tlačítko ohniskové vzdálenosti pro kontrolu specifikací ohniskové vzdálenosti aktuálního vybavení. Případně upravte.

**Nastavení clony:** nastavte aktuálně používanou clonu. **Nastavte horizontální a vertikální snímání.**

### **Časté otázky u panoramatického snímání:**

A: Můžeme fotit v noci?

B: Ano, ale v noci jsou špatné světelné podmínky proto může Al kompozice může selhat, v tomto případě lze exponovat ručně.

A: Měli bychom vybrat počet snímků v panoramatickém režimu? B: Uživatelé nemusí nastavovat počet snímků. Počet snímků a počet řádků jsou vypočítány aplikací.

A: Lze sledování hvězd realizovat v panoramatickém režimu? B: Ano lze.

A: Lze pozastavit snímání? B: Ano. Dlouhým stisknutím a posunutím tlačítka pro start snímání.

# **Časosběr**

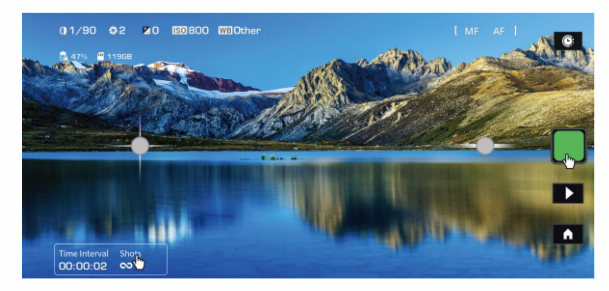

Přejděte na stránku režimu fotografování a klikněte na počet snímků.

Aktuální interval snímání a počet snímků lze zkontrolovat a změnit. Klikněte na oblast "specifikace" a upravte intervaly.

- \* Po dokončení nastavení specifikací lze zkontrolovat odhadovanou dobu fotografování.
- \* Ujistěte se, že nabití baterie je dostatečné pro časosběr. Nehýbejte se a nedotýkejte se hlavy Polaris, fotoaparátu nebo stativu.
- \* Minimální počet snímků by neměl být menší než 10 snímků.
- \* Pokud je fotografování potřeba pozastavit, dlouze stiskněte a posuňte tlačítko začátku snímání nahoru.
- \* <sup>K</sup>ompletní snímek lze poté zobrazit v Knihovně médií.

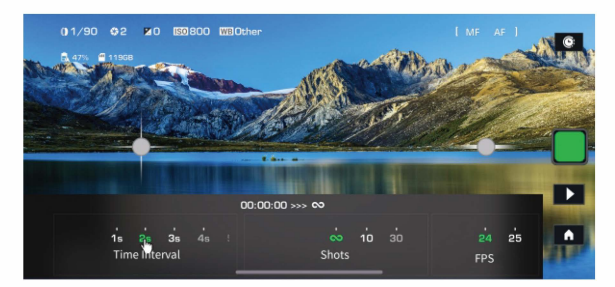

# **Pohyblivý časosběr**

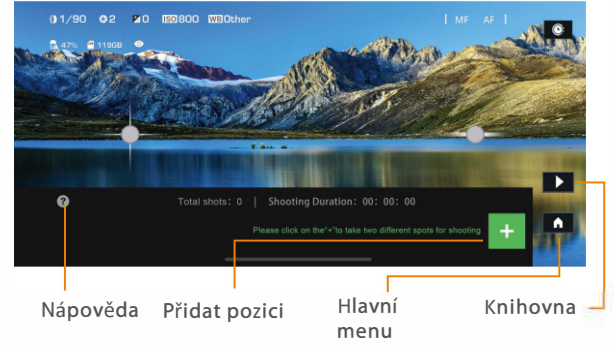

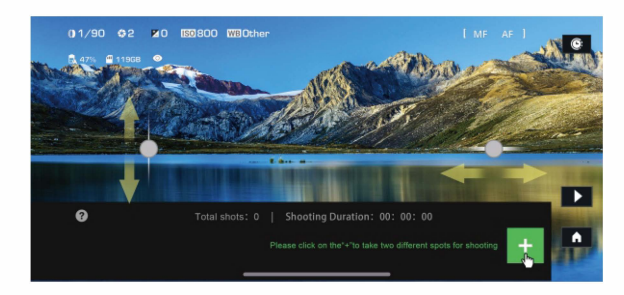

a. Ovládáním joysticku vyberte počáteční polohu a klikněte na +

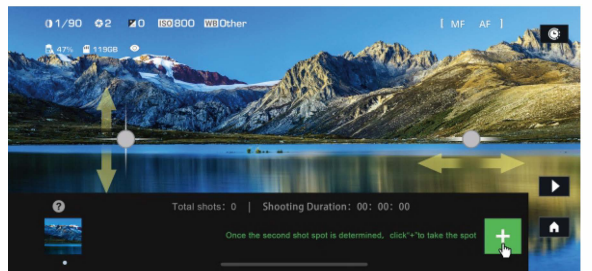

b. Vyberte druhý bod snímání pomocí joysticku a poté klikněte na +

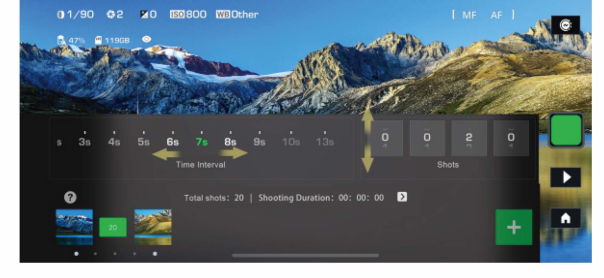

c. Upravte nastavení expozice a potvrďte.

- \* Pokud nebude nastavena rychlost snímání mezi jednotlivými body bude zvolen lineární režim posunu.
- \* Při výběru více pozic klikněte na číslice mezi pozicemi a upravte specifikace snímání mezi pozicemi.

\* Po výběru více pozic klikněte na obrázky na příslušných pozicích. Zobrazí se ikona 'smazat' (odpadkový koš). Pro zrušení klikněte na libovolné prázdné místo.

- 
- \* Po dokončení nastavení specifikací se zobrazí odhadovaný celkový počet snímků a celková doba fotografování. \* Pokud je fotografování potřeba pozastavit, dlouze stiskněte a posuňte tlačítko začátku snímání nahoru.
- \* Výsledn<sup>í</sup> <sup>č</sup>asosběr je uložen do knihovny.
- \* <sup>U</sup>jistěte se, že nabití baterie je dostatečné pro časosběr. Nehýbejte se a nedotýkejte se hlavy Polaris, fotoaparátu nebo stativu.

## **Focus Stacking**

Polaris umí pořídit skupinu fotek s různými ostřícími body a pomocí Al pak tyto fotky poskládat do proostřené fotografie.

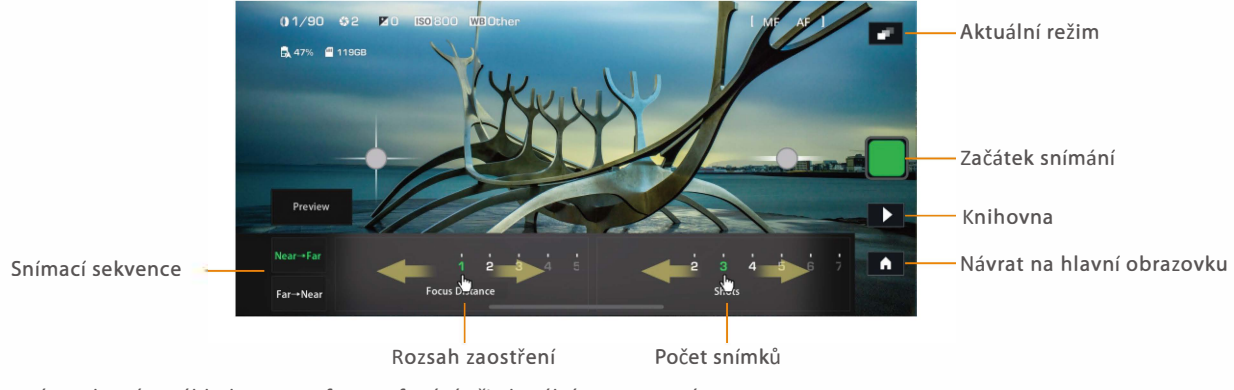

**Náhled:** kliknutím zobrazíte náhled procesu fotografování při aktuálním nastavení. **Daleko-blízko:** ostří o nejvzdálenějšího bodu k nejbližšímu. **Blízko-daleko:** ostří o nejbližšího bodu k nejvzdálenějšímu. **Rozsah zaostření:** posunutím doleva nebo doprava upravte rozsah zaostření. Pokud jsou číslice malé, rozsah zaostření bude malý. Pokud jsou číslice velké, rozsah zaostření bude velký.

**Počet snímků:** Posunutím doleva nebo doprava upravte počet snímků v rozsahu ostření. Čím větší číslo, tím více snímků.

- 
- 

### **Slunce**

Režim Slunce využívá GPS pro přesné určení zeměpisné délky a šířky. Zobrazí se poloha západu slunce, poloha východu slunce a čas, kdy bude v nastavené poloze a poloze vůči horizontu. Stiskněte tlačítko na obrazovce odpovídající denní době pro automatické snímání.

Tento příklad je pro režim západu slunce, Polaris se automaticky přesune na příslušnou pozici, na obrazovce se upraví hodnoty

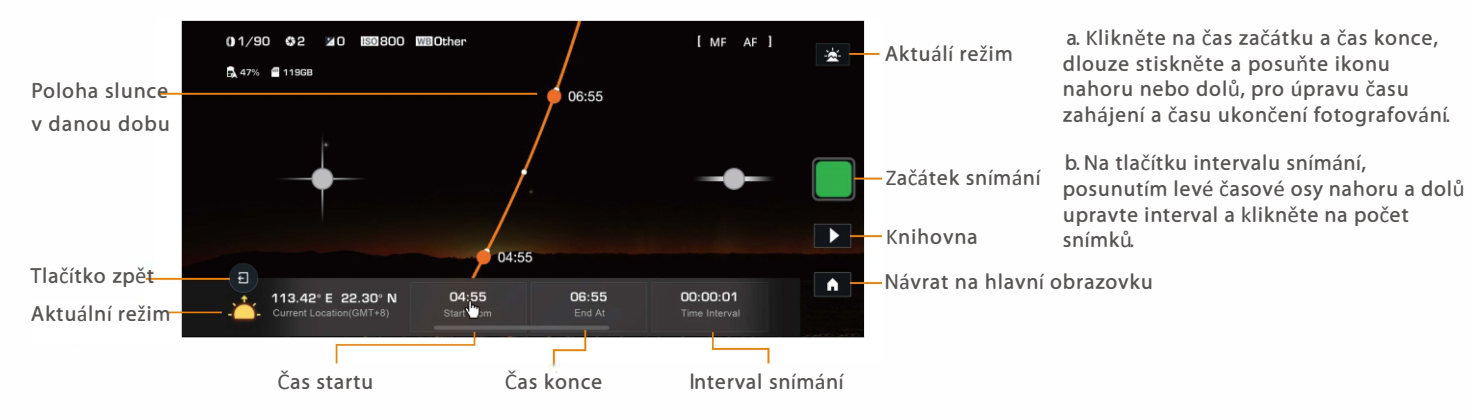

**Upozornění:** kliknutím povolíte upozornění aplikace Polaris pro váš telefon. **Zrušení intervalu:** klikněte pro zrušení plánovaného snímání. **Doba snímání:** čas začátku snímání **Aktuální pozice:** zeměpisná délka a šířka aktuální polohy **Odpočet:** odpočet do začátku snímání **Poznámka:** Pro režim Slunce je nutná kalibrace. Dokončete kalibraci podle pokynů.

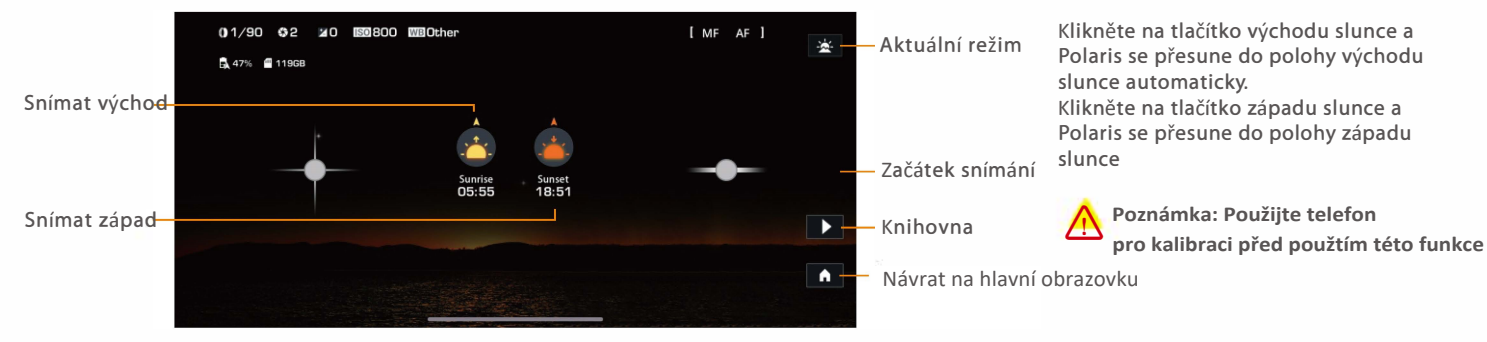

# **Sledování hvězd**

Funkce sledování hvězd je dostupná pouze se sadou Polaris Astro. Pro uživatele, kteří si zakoupili pouze standardní hlavu není tato funkce

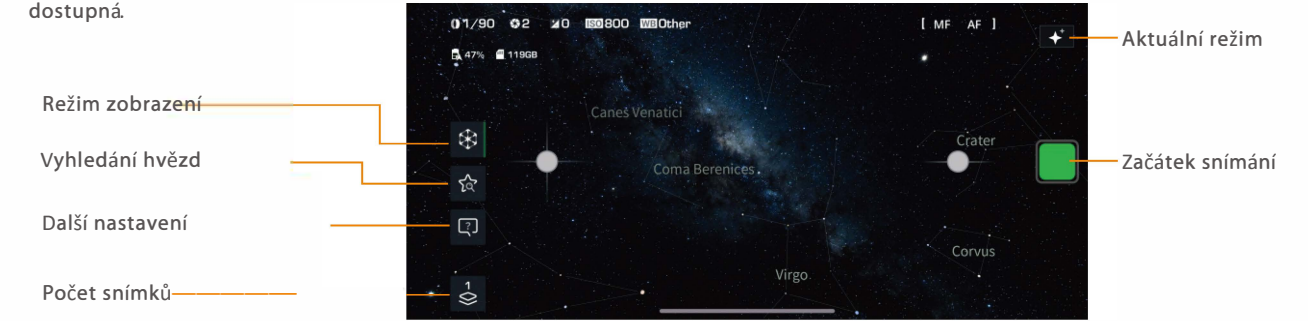

**Režim zobrazení:** stisknutím ikony zobrazíte překrytí AR hvězdy na živém snímku. Posunutím boční zelené čáry na levé straně aplikace nahoru a dolů upravte zobrazený náhled. Stisknutím ikony zavřít zastavíte zobrazení AR a poté se zobrazí pouze pohled kamery. **Vyhledání hvězd:** zobrazí seznam hvězd

**Další nastavení:** Přístup k dalším možnostem sledování hvězd. Kalibraci lze po zadání provést ručně. **Počet snímků:** Kliknutím nastavíte počet snímků.

**Začátek snímání:** Dlouhým stisknutím a posunutím nahoru zahájíte fotografování.

**Poznámka:** Pro tuto funkci je potřeba sada Astro. Pokud potřebujete další pomoc, kontaktujte naši technickou podporu.

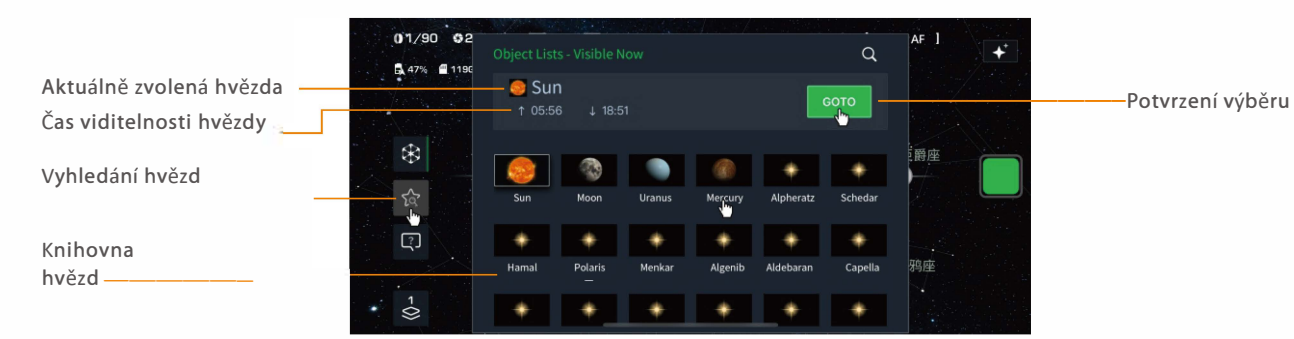

**Aktuálně zvolená hvězda:** zobrazí aktuálně zvolenou hvězdu

**Čas viditelnosti hvězdy** zobrazí dobu začátku a konce viditelnosti hvězdy

**Potvrzení výběru:** Po stisknutí tlačítka se Polaris přesune na vybranou pozici hvězdy pro sledování. **Knihovna hvězd:** zde budou zobrazeny všechny sledovatelné hvězdy.

\* Knihovna hvězd je pravidelně aktualizována. Hvězdy, které nelze v aktuálním čase a místě zobrazit, budou zobrazeny šedou barvou.

\* Před sledováním je nutná kalibrace. Dokončete prosím kalibraci podle pokynů.

## **Sledování hvězd - kalibrace**

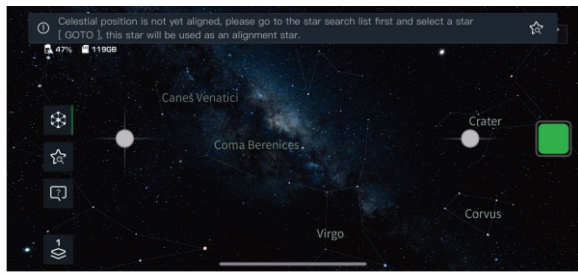

**1.** při vstupu do funkce sledování hvězd se zobrazí výzva ke kalibraci.

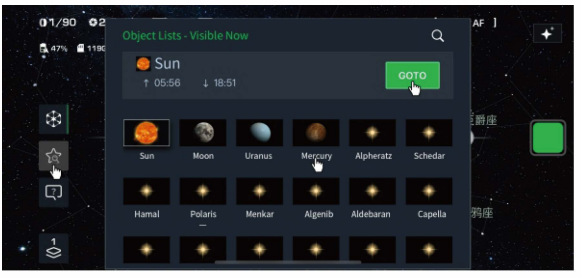

**2.** vyberte kalibrovanou hvězdu a poté zvolte jednu známou a viditelnou hvězdu, vyberte ji v seznamu hvězd podle aktuálního místa a času, nebo vyhledejte přímo.

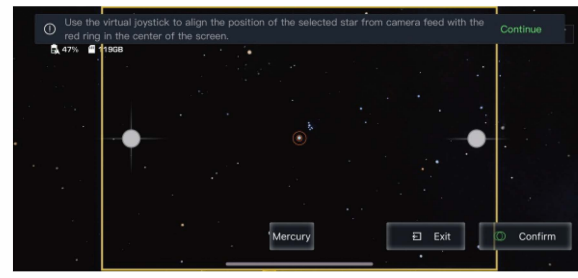

**3.** Po stisknutí tlačítka potvrzení se Polaris začne pohybovat. Po přesunutí může být poloha hvězdy mimo střed. Pomocí joysticku nastavte pozici hvězdy dokud nebude vycentrována v červeném kruhu. Pro dokončení kalibrace potvrďte.

**4.** Zobrazí se potvrzení 'Calibration Completeď'. Stiskněte 'Start Tracking' pro zahájení sledování požadované hvězdy.

Autokalibrace**:** Pokud během procesu fotografování není v aplikaci zobrazena žádná výzva, ale je potřeba nová kalibrace, lze kalibraci provést ručně.

a. Po vstupu do nabídky další nastavení přejděte dolů a vyhledejte operaci kalibrace. Kliknutím na 'rekalibrovat' zahájíte kalibraci. b. Po vstupu do nabídky další nastavení vyhledejte 'Start Position Calibration' a kliknutím na calibrate začněte kalibrovat počáteční pozici Polaris pomocí viditelné hvězdy.

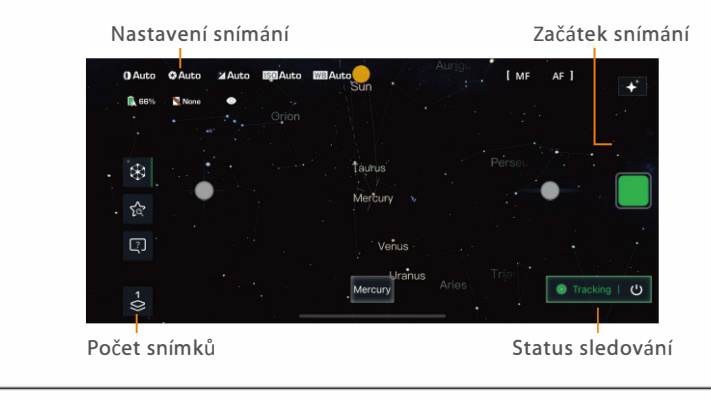

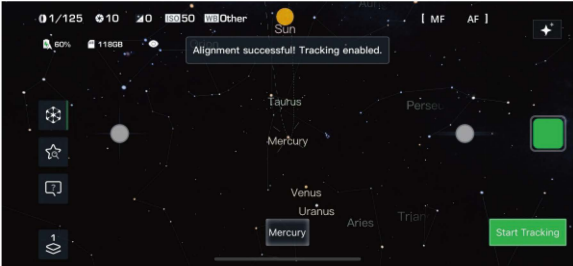

# **BENRO | POLARIS**

# Hello, Universe

### **Časté dotazy**

A: Nelze se připojit k hlavě B:Vstupte do nastavení WiFi, vyhledejte Polaris Wi-Fi pro ruční připojení. Po dokončení připojení přejděte aplikace

A:Jaké fotoaparáty jsou kompatibilní s Polaris? B: Přejděte na https://www.benropolaris.com/store/adapted.htmI

A:Jaká je nosnost hlavy? B:Maximální nosnost je 7 Kg. Při vyšším zatížení hlavy doporučujeme použít stativ s vyšší nosností.

A: Jak dlouho vydrží baterie Polaris? B:Polaris používá 2500mAh baterii. Přesná doba provozu nelze určit, závisí na počtu pohybu motoru. V pohotovostním režimu je spotřeba energie nízká. Pokud je výdrž nedostatečná, lze k nabíjení použít přenosný zdroj energie (který podporuje rychlé nabíjení).

Q:Je hlava vodotěsná?

A: Polaris je voděodolný se standardem IPX6. Polaris je odolný vodě a prachu.

A: Může Polaris sledovat hvězdy bez sady Astro? B: Ne je potřeba sadu AstroKit

A: Lze hlavu používat bez SD karty? B: Ne je potřeba mít vloženou SD kartu.

A: Co je to kontrolka mobilní sítě? B: Kontrolka mobilní sítě je kontrolka internetu, která je funkční pro verzi Polaris GSM. Svítí když je k dispozici signál 4G.

A: Na co je třeba dát pozor při sledování hvězd? B: V režimu sledování hvězd se ujistěte, že je vše je vše kalibrováno a během celého procesu nedochází k žádnému pohybu. Pomáhá také co nejlepší vyrovnání stativu.

# **UPOZORNĚNÍ PRO UŽIVATELE**

- $\frac{1}{100}$ Nepřekračujte maximální specifikovanou nosnost (viz specifikace na štítku balení nebo navštivte www.benro.com).
- $\blacktriangle$ Vždy před montáží telefonu na jednotku nebo zapnutím hlavy se ujistěte, že jsou zámky zcela uvolněny.
- Nepoužívejte hlavu s nižší teplotou než 14°F nebo nad +113°F (-10°( / +45°()
- Vždy očistěte a osušte Polaris poté, co byl vystaven mokru, prachu, písku nebo slanému prostředí. Polaris se nepoužívejtepoužívat ve vodě. V případě potřeby očistěte Polaris měkkým hadříkem s trochou čisticího prostředku na elektroniku nebo lihu.
- Nechávejte Polaris na slunci po delší dobu a vyvarujte se vystavení vysokým teplotám.
- A Pro vaši bezpečnost nedovolte, aby se vaše zařízení BENRO dostalo do kontaktu s jakýmkoli zdrojem elektrické energie.

# *RO HE CE @ RoHS*